# **LE GRM-PLAYER (DEMO)**

*Adrien Lefèvre* Ina GRM alefevre@ina.fr

## **RÉSUMÉ**

Dans cette démonstration, je propose une présentation du logiciel GRM-Player, un logiciel entièrement dédié à la lecture du son. Je propose également une prise en main rapide pour qui voudra essayer.

### **1. INTRODUCTION**

Le GRM-Player est un studio tactile pour le son, il répond aux demandes spécifiques des compositeurs du GRM et plus largement des compositeurs des musiques électroniques. Son interface utilisateur offre une ergonomie nouvelle, fruit d'une recherche autour de l'idée du "faire et entendre" caractéristique du GRM depuis ses origines. Il est basé sur un noyau logiciel puissant au rendu sonore de haute qualité, tournant sur les principaux systèmes. Il offre également une plateforme ouverte, pilotable à distance par Internet (OSC), et dont on peut enrichir les fonctionnalités par l'ajout de scripts.

# **2. ETAT DE L'ART ET MOTIVATIONS**

Avec l'avènement de la micro-informatique dans les années 80, de nombreux logiciels sont apparus dans tous les domaines de la création: graphisme, montage vidéo, montage et mixage audio, etc. Force est de constater que les concepteurs de ces logiciels tentaient à l'époque de reproduire "dans l'ordinateur" une émulation, qui de l'atelier du graphiste, qui du studio du musicien, etc.

Un des postulats de la musique concrète est que cette musique est fixée sur support, muni d'un outil de fixation, l'enregistreur, et d'un outil de reproduction, le lecteur. Ce support et ces outils ne doivent leur existence qu'à la science et la technologie. En somme: pas de technologie, pas de musique concrète.

Or, ces technologies n'ont pu être développées que grâce à la demande massive de sociétés de production et du grand public, ce qui a permis au fil du temps leur perfectionnement et leur mise sur le marché à des prix abordables. Quid de la musique concrète dans ce vaste engouement? L'industrie fait bien peu de cas de notre credo. Et pour cause: les compositeurs ont dès l'origine utilisé ces outils (microphones, magnétophones, hautparleurs, etc.) de manière détournée, usant et abusant des imperfections et des failles inhérentes à ces appareils; ce dont les industriels -non seulement- ne se soucient guère -mais surtout- qu'ils corrigeront à la première occasion.

Lorsque l'ordinateur et sa suite logicielle entrent dans le studio, les outils proposés sont parfaits pour produire la musique classique ou la musique de variété, mais ont perdu beaucoup de leur intérêt aux yeux de l'expérimentateur. A nouveaux outils, nouvelles pratiques, et le studio numérique offre littéralement un nouveau paradigme, un nouveau terrain de jeu. Cependant, la culture et le savoir-faire mis en oeuvre au sein du studio analogique d'antan (et de son point focal, la bande magnétique), disparaît.

# **3. LA LECTURE DANS TOUS SES ETATS**

Au cours d'une réunion de l'ensemble des membres du GRM au printemps 2012, nous avons débattu de ce que nous attendions d'un logiciel de lecture / écriture du son. Nous ne nous sommes pas étendus sur l'écriture, qui se résume à la mémorisation d'un flux audio. Par contre, nous avons relevé que la lecture offrait de nombreuses possibilités autour de ses variantes: lecture à vitesse variable, lecture arrière, boucles, microboucles, montage, micro-montage, etc. En outre, nous avons souligné le fait que nous ne disposions pas d'outils pour combiner plusieurs lectures simultanées d'un même signal.

Nous avons débattu ensuite sur les différentes familles d'outils, de leurs fonctionnalités (éditeurs / séquenceurs / patchs), de leurs usages (en studio / en scène), ainsi que des outils hybrides édités ces dernières années, à la frontière entre éditeurs et séquenceurs, entre séquenceurs et patchs (les logiciels Usine et Max4Live par exemple), entre utilisations live ou studio. Nous nous sommes demandés si nous pouvions créer notre propre outil à partir de ces outils existants; nous avons répondu par la négative. Au final, aucun ne correspondait à notre attente: pas suffisamment de fonctionnalités, ou trop compliqué à utiliser, ou encore rendu sonore de qualité moyenne, accès à certains paramètres en temps réel trop limité, etc.

Ce que nous voulions, c'était un logiciel entièrement dédié à la lecture du son, une plateforme d'expérimentation, une sorte de laboratoire. C'est ce que ce projet au long cours est devenu, notamment grâce aux tests et aux contributions de Dominique Saint-Martin, Diego Losa, Philippe Dao, et aux précieux conseils d'Emmanuel Favreau.

#### **4. LE LOGICIEL**

Le logiciel se divise en quatre parties principales, le noyau, le moteur audio, l'interface utilisateur, et les interfaces de communication externes (scripts et OSC). Dans cette architecture clients / serveur, le noyau fait office de serveur, et les trois autres modules sont ses clients.

#### **4.1. Le Noyau: Nextape**

Le noyau gère une base de donnée interne (en l'occurrence structurée en arbre) qui assure la gestion des objets en mémoire et l'exécution de l'ensemble des commandes (*new, cut, copy, paste, duplicate*, etc.) reçues aussi bien de l'interface utilisateur que d'OSC ou d'un script en cours d'exécution. Le noyau gère également l'historique des commandes effectuées et le *undo/redo* infini.

Nextape est également conçu pour exécuter les commandes (ainsi que les *undo/redo*) en bonne entente avec le moteur audio, sans interruption du jeu et sans artefact sonore. Dans ce nouveau paradigme, le mode d'édition peut aussi devenir un mode de jeu.

#### **4.2. Le Moteur Audio**

Le modèle de base du moteur audio repose sur la notion de montage virtuel. L'ensemble des sources sons sur lesquelles l'utilisateur compte travailler (des fichiers sons multi-canaux) sont chargées en mémoire vive (ou adressées par memory-mapping selon le format) et sont ensuite traitées comme des "alias". Cela permet le montage et le mixage en mode d'édition non-destructif, la duplication à volonté de certaines régions sans augmenter la charge mémoire et une grande souplesse d'utilisation (notamment le undo / redo infini).

Une autre notion clé que l'on pourrait décrire par une métaphore est la bande magnétique élastique. En effet, dans le GRM-Player, chaque région d'un son prise dans un montage est extensible (ou compressible) en durée; naturellement le premier effet constaté est une transposition (vers le grave ou l'aigu) lors d'une lecture à vitesse normale.

Puisque un des partis pris dans le développement de ce logiciel fut de pousser au maximum les potentialités de chaque fonction, nous avons décidé d'y introduire la possibilité d'une multitude de curseurs en lectures simultanées et à différentes vitesses. Ces lectures simultanées peuvent se dérouler sur une ou plusieurs régions d'un même son.

De plus, le système de rééchantillonnage s'adapte à la vitesse de lecture (plus la vitesse est petite plus le rééchantillonnage est précis). Cela permet des écoutes de très bonne qualité à des vitesses jusqu'au centième. A l'inverse, si aucun rééchantillonnage n'est nécessaire, aucune transformation n'est appliquée, une "copie conforme" des échantillons est garantie.

## **4.3. L'Interface Utilisateur**

L'interface utilisateur a été conçue pour des écrans tactiles de moyenne et grande taille, placés en position horizontale. Cette interface supporte le multi-point, et devrait permettre à terme des jeux à plusieurs utilisateurs sur le même écran. On peut également y associer des modules de contrôle supplémentaires comme le Leap par exemple. Malgré tout, l'interface reste utilisable à la souris.

Le rendu est assuré par la carte graphique grâce à OpenGL, ce qui permet une animation fluide (en général à 60 images/secondes), et libère le CPU qui peut se consacrer aux calculs de DSP.

L'interface se caractérise par un plan de travail, un simple espace géométrique en deux dimensions, un plan sans limite apparente dans lequel on peut créer des ardoises. Ces ardoises sont de deux types: les ardoises séquence (contenant des sons), et les ardoises curseur (contrôlant des lecteurs). C'est par association géométrique de ces ardoises que l'utilisateur va pouvoir faire interagir les sons et les lecteurs.

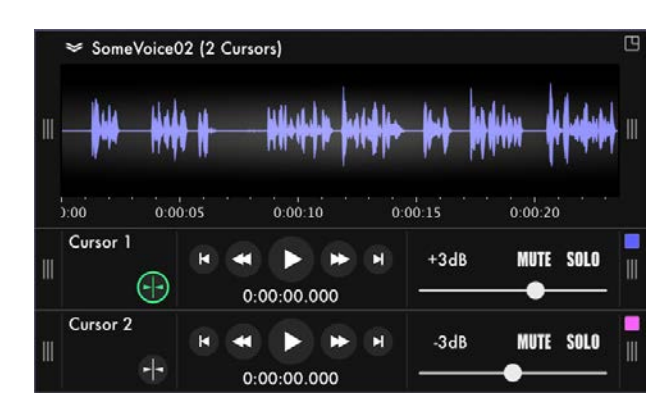

**Figure:** Ardoise Séquence et Curseurs Associés

#### **4.4. Ouvertures vers d'autres Applications**

Les documents sauvegardés par le Player (fichiers en .nxp pour NeXtape Player) sont des fichiers XML, que l'on peut modifier ou créer dans un simple éditeur de texte ou à partir de programmes plus évolués. Cela permet notamment la génération de montages et micromontages sophistiqués.

En outre, grâce aux scripts, et grâce aux contrôles externes par OSC, le Player permet de nombreuses expérimentations autour de différents modes de lectures, à partir de Max ou de Iannix entre autre.

Pour ce qui est du filtrage du signal, le Player accepte les plugins VST et AU. Leur gestion reste simple pour l'utilisateur, l'idéal étant d'avoir un second écran dédié à l'usage de ces plugins.